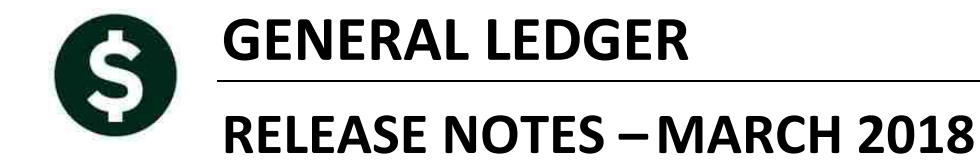

This document explains new product enhancements added to the ADMINS Unified Community for Windows **General Ledger** system.

### **TABLE OF CONTENTS**

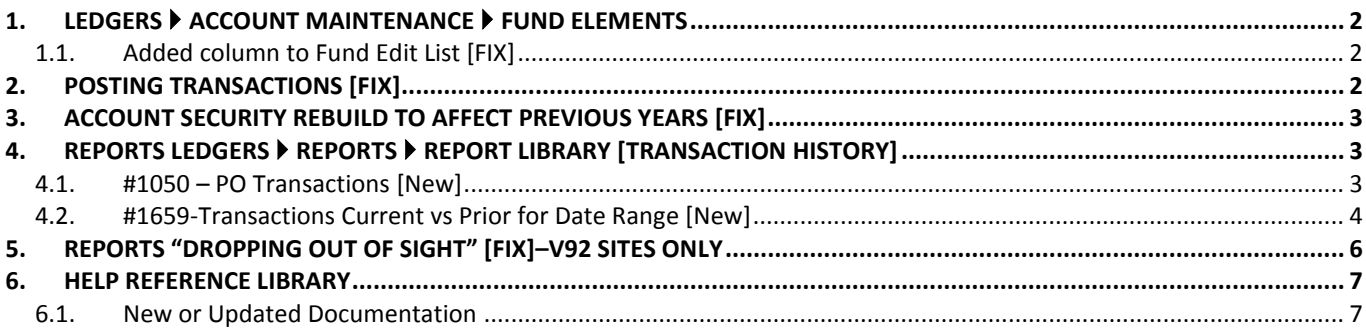

## <span id="page-1-0"></span>**1. LEDGERS ACCOUNT MAINTENANCE FUND ELEMENTS**

## <span id="page-1-1"></span>**1.1. Added column to Fund Edit List [FIX]**

Columns were added to represent the columns available on the Fund Element screen. This is only in effect for the Excel<sup>®</sup> version of the report.

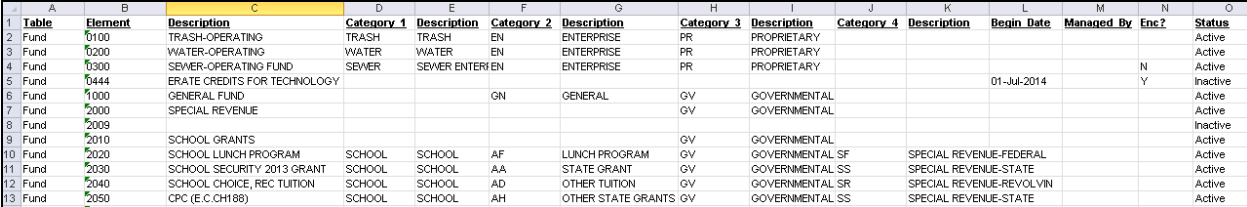

**Figure 1: Before**

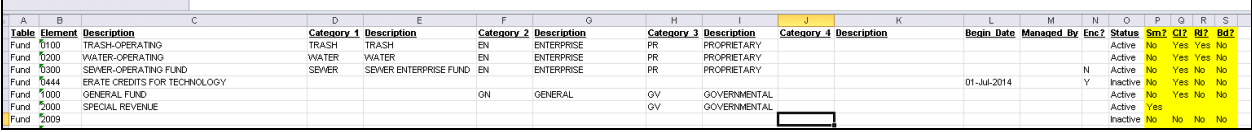

**Figure 2: After**

[ADM-AUC-GL-8274]

## <span id="page-1-2"></span>**2. POSTING TRANSACTIONS [FIX]**

With the last software update, a new module control (#91) was implemented to prevent posting users from becoming locked if they stepped away from the desk for longer than the site timeout interval.

|      | System Module Control                                     |        |        |  |  |  |  |  |  |  |  |  |
|------|-----------------------------------------------------------|--------|--------|--|--|--|--|--|--|--|--|--|
| Sea# | <b>Description</b>                                        | Answer |        |  |  |  |  |  |  |  |  |  |
| 90   | Site Timeout Interval for Screens [600 seconds]           | 1800   |        |  |  |  |  |  |  |  |  |  |
| 91   | Screen Timeout for Posting/Approvals screens              | 300    | 1 Edit |  |  |  |  |  |  |  |  |  |
| -99  | Email list to use for Abnormal Terminations Notifications | SYARNO |        |  |  |  |  |  |  |  |  |  |

**Figure 3: Module Control 91 sets the timeout for Posting / Approvals screens**

If a posting process exceeded the length of time specified in the module control #91, the user would see an error message once the **[OK]** button was clicked on the notification popup indicating that the posting was complete:

|                | Post GL Transactions |              |                |             |              |                                                              |  |  |  |  |  |  |  |  |
|----------------|----------------------|--------------|----------------|-------------|--------------|--------------------------------------------------------------|--|--|--|--|--|--|--|--|
| Goto           |                      |              |                |             |              |                                                              |  |  |  |  |  |  |  |  |
| <b>Actions</b> |                      | 1 Select All | 2 Deselect All | 3 Edit List | 4 Post to GL |                                                              |  |  |  |  |  |  |  |  |
| v              | <b>I2018 N63914</b>  | 15429.72     | 30859.44       |             | .            | Hreasury Keceipt<br>Lines                                    |  |  |  |  |  |  |  |  |
| Б              | 2018 463912          | 105851.48    | 211702.96      |             |              | Treasury Receipt<br>Lines                                    |  |  |  |  |  |  |  |  |
| Б              | 2018 463910          | 18759.52     | 25537.92       |             |              | $\overline{\mathbf{z}}$<br>Revenue Reces XECUT               |  |  |  |  |  |  |  |  |
| σ              | 2018 463907          | 712.50       | 729.72         |             |              | Revenue Recei                                                |  |  |  |  |  |  |  |  |
| ⊓              | 2018 463904          | 216457.34    | 301170.26      |             |              | Revenue Recei<br>Invalid RET at paragraph 19                 |  |  |  |  |  |  |  |  |
| Б              | 2018 463902          | 191288.92    | 271954.98      |             |              | Œ<br>Revenue Recei<br>Screen=GLTRNPRC, RMO=fmobj:gkrnprc.rmo |  |  |  |  |  |  |  |  |
| v              | 2018 463900          | 2010.45      | 4020,90        |             |              | Journal Entry                                                |  |  |  |  |  |  |  |  |
| ⊓              | 2018 463899          | 4002.67      | 4899,05        |             |              | Revenue Recei                                                |  |  |  |  |  |  |  |  |
| ⊽              | 2018 463896          | 134475.20    | 134475.20      |             | 134475.20    | Purchase Orde<br><b>OK</b>                                   |  |  |  |  |  |  |  |  |
| IJ             | 2018 463895          | 13489,47     | 17149,70       |             |              | Revenue Recei                                                |  |  |  |  |  |  |  |  |
| IV.            | 2018 463892          | 25174.31     | 29656.28       |             |              | Revenue Receipt<br>Lines                                     |  |  |  |  |  |  |  |  |
| ⊽              | 2018 463889          | 3548.43      | 4175.27        |             |              | Revenue Receipt<br>Lines                                     |  |  |  |  |  |  |  |  |

**Figure 4: Before - Invalid RET at Paragraph 19 message**

The message appeared even though the posting completed successfully. Now, the user is no longer required to click on an "OK" button once the posting is complete. The system instead displays this screen, with a message indicating that the posting was successful.

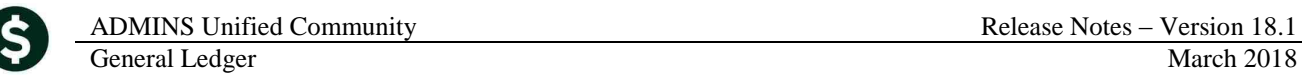

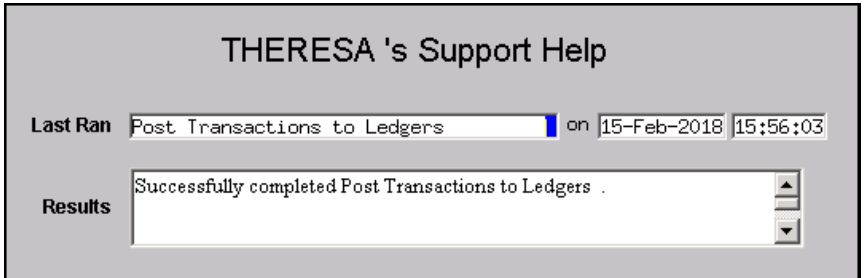

**Figure 5: After – Displays the Support Help Page with the success message in the Remarks field.**

[ADM-AUC-GL-8283]

## <span id="page-2-0"></span>**3. ACCOUNT SECURITY REBUILD TO AFFECT PREVIOUS YEARS [FIX]**

The program that copied previous year's account security has been modified to exclude users that no longer have account security set up on their user profile tab. This will reduce the size of the security file and streamline the overnight jobs.

[ADM-AUC-GL-8281]

# <span id="page-2-1"></span>**4. REPORTS LEDGERS REPORTS REPORT LIBRARY [TRANSACTION HISTORY]**

## <span id="page-2-2"></span>**4.1. #1050 – PO Transactions [New]**

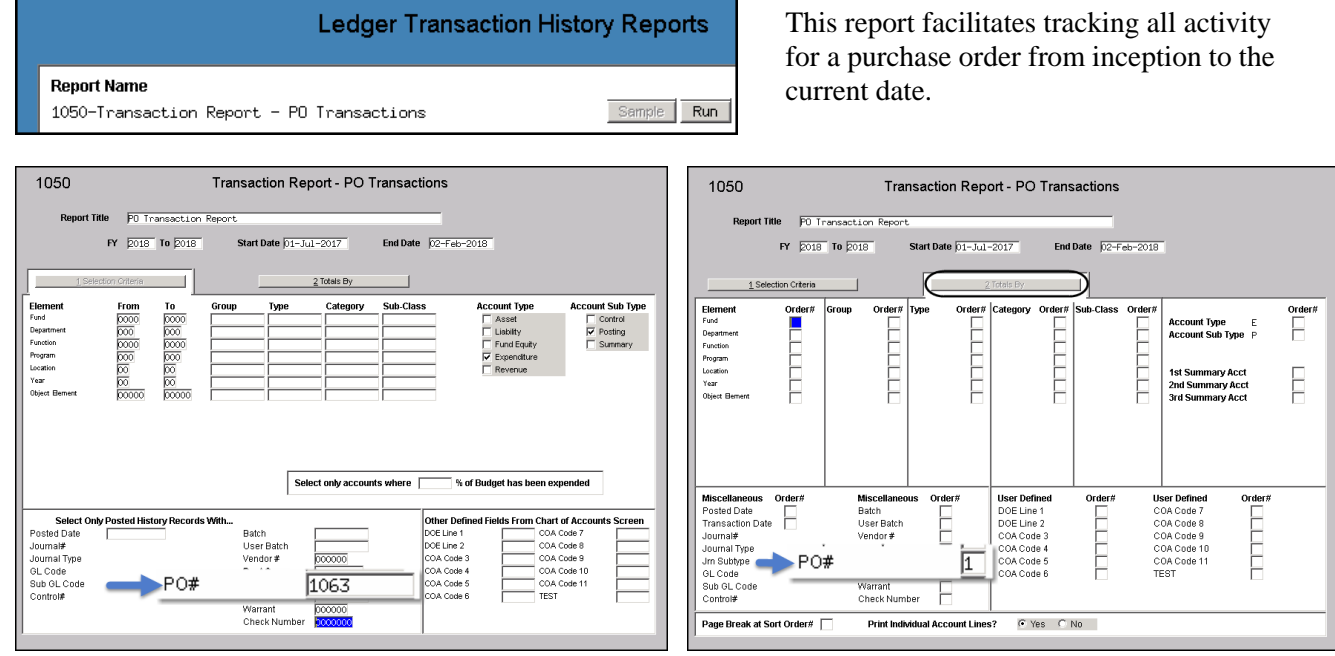

**Figure 6 Setting criteria for running the new report for a single purchase order**

On the "Totals By" screen, enter a number "1" in the PO# field to total by purchase order. Run the report for PO 1063 for fiscal year 2018, using the criteria shown and selecting the Print/Preview/PDF® option to yield this result:

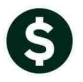

| 1050-GLTRNDETPO.REP                                                                           |  |                                  |                         |                                             |                        | Printed 12-Mar-2018 at 13:03:11 by MUPDEV5                                       |                 | Town of     |                           |               |                                       |          |                               | Page 1                                                                                                |
|-----------------------------------------------------------------------------------------------|--|----------------------------------|-------------------------|---------------------------------------------|------------------------|----------------------------------------------------------------------------------|-----------------|-------------|---------------------------|---------------|---------------------------------------|----------|-------------------------------|----------------------------------------------------------------------------------------------------|
|                                                                                               |  |                                  |                         |                                             |                        |                                                                                  |                 |             | PO Transaction Report     |               |                                       |          |                               |                                                                                                    |
|                                                                                               |  |                                  |                         |                                             |                        |                                                                                  |                 |             | Fiscal Year: 2018 to 2018 |               |                                       |          |                               |                                                                                                    |
| Trans Date Code GLPost# User Batch Ref#                                                       |  |                                  |                         |                                             |                        | Line GLLn Posted On                                                              | Rollover Amount | Encumbrance | Enc. Change               |               | Enc. Relief Enc. Liquidation          | Balance  | Payments Vendor               |                                                                                                    |
| PO Ref.:1,063<br>10-Jan-2018 AP02<br>10-Jan-2018 PO02<br>03-Jan-2018 PO03<br>27-Dec-2017 PO01 |  | 11749<br>11749<br>11716<br>11700 | SP352<br>11716<br>11700 | SP352 58696 2<br>1063 2<br>1063 2<br>1063 2 | $\sim$<br>$\mathbf{1}$ | $10 - Jan - 2018$<br>$10 - Jan - 2018$<br>$03 - Jan - 2018$<br>$02 - Jan - 2018$ |                 | 5,400.00    | 97.00                     | (5, 497, 00)  |                                       |          |                               | 5.497.00 003482-GRAYBAR ELECT<br>003482-GRAYBAR ELECT<br>003482-GRAYBAR ELECT<br>003482-GRAYBAR ELECT |
| Total 01-3101-52185 GENERAL SERVICE                                                           |  |                                  |                         |                                             |                        |                                                                                  | .00             | 5.400.00    | 97.00                     | (5.497.00)    | .00                                   | .00      | 5.497.00                      |                                                                                                    |
| 10-Jan-2018 AP02<br>10-Jan-2018 PO02<br>03-Jan-2018 PO03<br>27-Dec-2017 PO01                  |  | 11749<br>11749<br>11716<br>11700 | SP352<br>11716<br>11700 | SP352 58696 1<br>1063 1<br>1063 1<br>1063 1 | $\mathbf{1}$           | $10 - Jan - 2018$<br>$10 - Jan - 2018$<br>$03 - Jan - 2018$<br>$02 - Jan - 2018$ |                 | 5.809.38    | (97,00)                   | (5, 712, 38)  |                                       |          |                               | 5,712.38 003482-GRAYBAR ELECT<br>003482-GRAYBAR ELECT<br>003482-GRAYBAR ELECT<br>003482-GRAYBAR ELECT |
| Total 02-4829-53084 TOWN CENTER LIGHTING PH IV                                                |  |                                  |                         |                                             |                        | .00                                                                              | 5,809.38        | (97.00)     | (5.712.38)                | .00           | .00                                   | 5,712.38 |                               |                                                                                                    |
| Total PO Ref.:1.063                                                                           |  |                                  |                         |                                             |                        |                                                                                  | .00             | 11,209.38   | .00                       | (11, 209, 38) | .00                                   | .00      | 11,209.38                     |                                                                                                    |
| *** Grand Total ***                                                                           |  |                                  |                         |                                             |                        |                                                                                  | .00             | 11,209.38   | .00                       | (11.209.38)   | ----------------- ------------<br>.00 | .00      | ----------------<br>11,209.38 |                                                                                                    |
| <b>MARKET Selection Legend MARKET</b><br>Account Type: E<br>FY: 2018 to 2018                  |  |                                  |                         |                                             |                        |                                                                                  |                 |             |                           |               |                                       |          |                               |                                                                                                    |
| Trx. Date: 01-Jul-2017 to 12-Mar-2018<br>PO Ref.: 1,063<br>Account Sub Type: P                |  |                                  |                         |                                             |                        |                                                                                  |                 |             |                           |               |                                       |          |                               |                                                                                                    |

**Figure 7 PO Transaction Report for a single purchase order run to Print/Preview/PDF®**

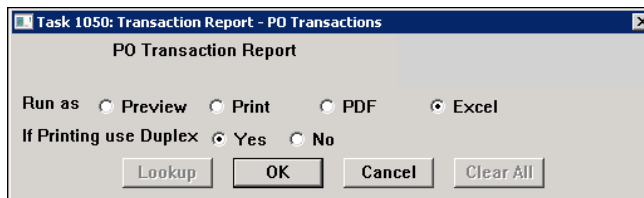

Select the "Run as" Excel<sup>®</sup> option to produce a report similar to that shown i[n Figure 8.](#page-3-1) The Ref# column shows the PO number for Purchase Order transactions (encumbrances, encumbrance changes, encumbrance relief and liquidation); for *payments* against the purchase order, the voucher # is shown in the Ref# column.

| x                              | я<br>ち・さー<br>$\overline{v}$<br>GL Trxn Detail PO MUPDEV5[2] - Excel                                     |             |                |         |       |                |             |             |                        |                    |                    |                    |                         |                |                        |                               |
|--------------------------------|----------------------------------------------------------------------------------------------------|-------------|----------------|---------|-------|----------------|-------------|-------------|------------------------|--------------------|--------------------|--------------------|-------------------------|----------------|------------------------|-------------------------------|
|                                | <b>FILE</b><br>VIEW<br>HOME<br>DATA<br><b>REVIEW</b><br><b>INSERT</b><br>PAGE LAYOUT<br><b>FORMULAS</b> |             |                |         |       |                |             |             |                        |                    |                    |                    |                         |                |                        |                               |
|                                |                                                                                                    |             |                |         |       |                |             |             |                        |                    |                    |                    |                         |                |                        |                               |
| D <sub>23</sub>                | ÷                                                                                                    | ÷           | $>\,$          | Jx      |       |                |             |             |                        |                    |                    |                    |                         |                |                        |                               |
|                                |                                                                                                    |             | в              |         | D     | Ε              | F           | G           | н                      |                    |                    | К                  |                         | м              | N                      | $\circ$                       |
|                                | <b>Trans Date</b>                                                                                       | Code        |                | GLPost# | Ref#  | Line           | <b>GLLn</b> | Posted On   | <b>Rollover Amount</b> | <b>Encumbrance</b> | <b>Enc. Change</b> | <b>Enc. Relief</b> | <b>Enc. Liquidation</b> | <b>Balance</b> | <b>Payments Vendor</b> |                               |
|                                | 10-Jan-2018                                                                                             | <b>AP02</b> |                | 11749   | 58696 | $\overline{2}$ |             | 10-Jan-2018 | 0.00                   | 0.00               | 0.00               | 0.00               | 0.00                    |                |                        | 5,497.00 003482-GRAYBAR ELECT |
| $\overline{\mathbf{3}}$        | 10-Jan-2018                                                                                             | PO02        |                | 11749   | 1063  | $\overline{2}$ |             | 10-Jan-2018 | 0.00                   | 0.00               | 0.00               | $-5.497.00$        | 0.00                    |                |                        | 0.00 003482-GRAYBAR ELECT     |
|                                | 03-Jan-2018                                                                                             | PO03        |                | 11716   | 1063  | $\overline{2}$ |             | 03-Jan-2018 | 0.00                   | 0.00               | 97.00              | 0.00               | 0.00                    |                |                        | 0.00 003482-GRAYBAR ELECT     |
| 5                              | 27-Dec-2017                                                                                             | PO01        |                | 11700   | 1063  | $\overline{2}$ |             | 02-Jan-2018 | 0.00                   | 5,400.00           | 0.00               | 0.00               | 0.00                    |                |                        | 0.00 003482-GRAYBAR ELECT     |
| -6                             | 01-3101-52185 GENERAL SERVICE                                                                           |             |                |         |       |                |             |             | 0.00                   | 0.00               | 5,497.00           | 0.00               | $-5,497.00$             |                |                        |                               |
|                                | 10-Jan-2018                                                                                             | <b>AP02</b> |                | 11749   | 58696 |                |             | 10-Jan-2018 | 0.00                   | 0.00               | 0.00               | 0.00               | 0.00                    |                |                        | 5,712.38 003482-GRAYBAR ELECT |
| 8                              | 10-Jan-2018                                                                                             | <b>PO02</b> |                | 11749   | 1063  |                |             | 10-Jan-2018 | 0.00                   | 0.00               | 0.00               | $-5,712.38$        | 0.00                    |                |                        | 0.00 003482-GRAYBAR ELECT     |
| -9                             | 03-Jan-2018                                                                                             | <b>PO03</b> |                | 11716   | 1063  |                |             | 03-Jan-2018 | 0.00                   | 0.00               | $-97.00$           | 0.00               | 0.00                    |                |                        | 0.00 003482-GRAYBAR ELECT     |
|                                | 10 27-Dec-2017                                                                                          | <b>PO01</b> |                | 11700   | 1063  |                |             | 02-Jan-2018 | 0.00                   | 5,809.38           | 0.00               | 0.00               | 0.00                    |                |                        | 0.00 003482-GRAYBAR ELECT     |
| 11                             | 02-4829-53084 TOWN CENTER LIGHTING PH IV                                                                |             |                |         |       |                |             |             | 0.00                   | 0.00               | 5,712.38           | 0.00               | $-5,712.38$             |                |                        |                               |
|                                | 12   Total PO Ref.:1,063                                                                                |             |                |         |       |                |             |             | 0.00                   | 11.209.38          | 0.00               | $-11,209.38$       | 0.00                    |                | 0.00 11,209.38         |                               |
| 13                             |                                                                                                    |             |                |         |       |                |             |             |                        |                    |                    |                    |                         |                |                        |                               |
| 14                             | ***Total***                                                                                             |             |                |         |       |                |             |             | 0.00                   | 11,209.38          |                    | $0.00 - 11,209.38$ | 0.00                    | 0.00           | 11,209.38              |                               |
| 15<br>$\overline{\phantom{a}}$ | $\sim$ $\sim$                                                                                           |             | $\overline{R}$ |         |       |                |             |             |                        |                    |                    |                    |                         |                |                        |                               |

<span id="page-3-1"></span>**Figure 8 Excel® sample**

To run the report for *all* purchase orders, leave the PO selection field blank.

[AVON-SUP-SAPLAUC-384]

## <span id="page-3-0"></span>**4.2. #1659-Transactions Current vs Prior for Date Range [New]**

A new report has been added to the Ledgers report library found under: **Ledgers Reports Report Library Transaction History 1659 - Transactions Current vs Prior for date range**

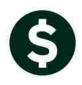

### **Ledger Transaction History Reports**

| <b>Report Name</b>                                           |               |            |
|--------------------------------------------------------------|---------------|------------|
| 1630-Transaction Detail Report w/Notes                       | Sample        | Run.       |
| 1632-Transaction Detail Report w/Vendor                      | Sample        | Run        |
| 1639-Transaction Detail Report w/Notes & Vendor              | Sample        | Run        |
| 1629-Transaction Detail - Debits/Credits Only                | Sample        | <b>Run</b> |
| 1631-Transaction Detail - Debit/Credit - No Approp Roll Txns | <b>Sample</b> | Run.       |
| 1626-Transaction Detail - Debits/Credits (w/ Check#)         | Sample        | Run        |
| 1633-Transaction Detail Report - Interfund Transfers         | Sample        | Run.       |
| 1634-Transaction Detail w/ Running Balances                  | <b>Sample</b> | Run.       |
| 1635-Transaction History (Summary)                           | Sample        | <b>Run</b> |
| 1667-Transaction Summary (No Appropr Roll Fwd)               | Sample        | Run.       |
| 1636-Transaction Summary (for POs or Vouchers)               | Sample        | Run.       |
| 1540–Transactions affecting a prior period                   | Sample        | Run.       |
| 1699-Transaction Details of Summary Posting                  | Sample        | Run.       |
| 1659-Transactions Current vs Prior for Date Range            | Sample        | Run.       |
| 1050-Transaction Report - PO Transactions                    | <b>Sample</b> | Run.       |

**Figure 9: Location of report in Ledgers Reports Report Library Transaction History**

- 1. Only one fiscal year is allowed since the comparison is of one fiscal year against the previous fiscal year (usually transaction history reports require a "from" and "to" fiscal year).
- 2. Select a start and end date range within that fiscal year. It will automatically compare that date range with the prior year date range.
- 3. The report summarizes the amounts posted to the account for that date range, based on the account number. It does not show the individual transactions.

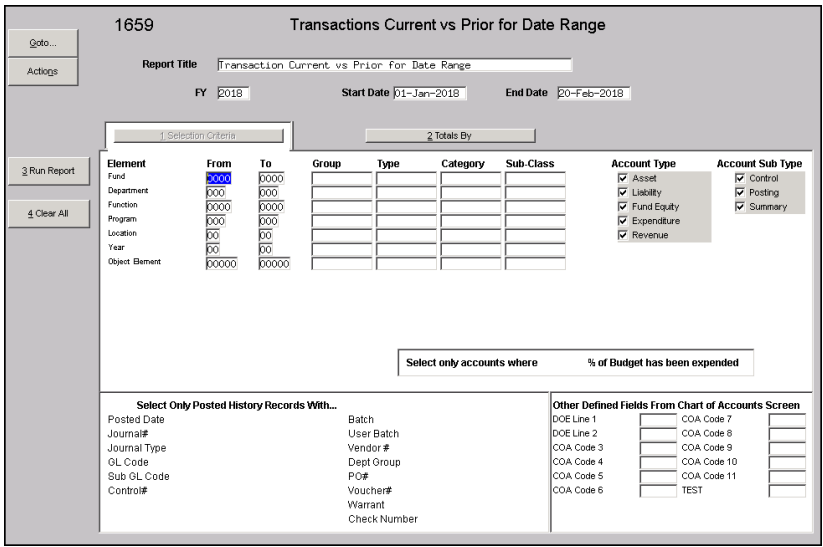

**Figure 10: Filter and sorting available, similar to other general ledger reports**

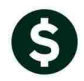

| 1659-GLTRNCURPRI.REP                                 | Printed 01-Nov-2017 at 09:35:06 by ANTHEA   |              |            |       |        |             |              |            |              |        |             |  |  |  |  |
|------------------------------------------------------|---------------------------------------------|--------------|------------|-------|--------|-------------|--------------|------------|--------------|--------|-------------|--|--|--|--|
|                                                      | Town of ADNINS                              |              |            |       |        |             |              |            |              |        |             |  |  |  |  |
|                                                      | Transaction Current vs Prior for Date Range |              |            |       |        |             |              |            |              |        |             |  |  |  |  |
|                                                      |                                             |              |            |       |        |             |              |            |              |        |             |  |  |  |  |
| Fiscal Year: 2018                                    |                                             |              |            |       |        |             |              |            |              |        |             |  |  |  |  |
| ate Range: 01-Jul-2017 to 01-Nov-2017                |                                             |              |            |       |        |             |              |            |              |        |             |  |  |  |  |
|                                                      |                                             |              |            |       |        |             |              |            |              |        |             |  |  |  |  |
| Account Humber and Description                       |                                             | Original Bud | Bud Adjust | Debit | Credit | Encumbrance | Original Bud | Bud Adjust | <b>Debit</b> | Credit | Encumbrance |  |  |  |  |
|                                                      |                                             |              |            |       |        |             |              |            |              |        |             |  |  |  |  |
| 1000-300-2305-110-06-00-51260 TEACHER SALARY - HS    |                                             | .00          | .00        | .00.  | .00.   | .00         | - 00         | .00        | 2,661.69     | .00    | .00.        |  |  |  |  |
| 1000-300-2305-110-12-00-51260 TEACHER SALARY - MIDD  |                                             | 13,481.00    | .00        | .00.  | .00.   | .00.        | 13,481.00    | .00        | .00          | .00    | .00.        |  |  |  |  |
| 1000-300-2305-111-03-00-51260 KINDERGARTEN TEA - SO  |                                             | 263,672,00   | .00        | .00   | .00.   | .00.        | 263.672.00   | .00        | .00          | .00    | .00.        |  |  |  |  |
| 1000-300-2310-110-03-00-51260 READING & ELL SPECIAL  |                                             | 142,186.00   | .00        | .00   | .00    | .00         | 142,186.00   | .00        | .00          | .00    | .00.        |  |  |  |  |
| 1000-300-2310-110-04-00-51260 READING & ELL SPECIAL  |                                             | 70,199.00    | .00        | .00   | .00.   | .00         | 70.199.00    | .00        | .00          | .00    | .00.        |  |  |  |  |
| 1000-300-2310-120-03-00-51260 SPED SPECIALIST TEA-S  |                                             | 300,049,00   | .00        | .00   | .00    | .00.        | 300,049.00   | .00        | .00          | .00    | .00.        |  |  |  |  |
| 1000-300-2310-120-04-00-51260 SPECIALISTS TEA-MACY   |                                             | 135.286.00   | .00.       | .00.  | .00.   | .00         | 135,286.00   | .00        | .00.         | .00    | .00.        |  |  |  |  |
| 1000-300-2310-120-05-00-51260 SPED SPECIALIST TEA-S  |                                             | .00          | .00        | .00   | .00.   | .00.        | .00          | .00        | 2,688.62     | .00.   | .00.        |  |  |  |  |
| 11000-300-2315-126-03-00-51260 SPED COORD/TEAM CHATR |                                             | 37.066.00    | - nn       | .00   | .00    | . nn        | 37.866.88    | .00        | . nn         | . nn   | .001        |  |  |  |  |

**Figure 11: PDF® version of the report**

|                                                                                 | 2018            | 2018                   | 2018   | 2011   | 2018 | 2017                               | 2017                   | 2017  | 2017     | 2017             |  |
|---------------------------------------------------------------------------------|-----------------|------------------------|--------|--------|------|------------------------------------|------------------------|-------|----------|------------------|--|
| Account Number and Description                                                  | Original Budget | <b>Bud Adiustments</b> | Debit  | Credit |      | <b>Encumbrance Original Budget</b> | <b>Bud Adiustments</b> | Debit | Credit   | Encumbrance Fund |  |
| 1000-000-0000-000-00-00-12400 TAX LIENS RECEIVABLE                              | 0.00            | 0.00                   | 0.00   | 0.00   | 0.00 | $-3.684.48$                        | 0.00                   | 0.00  | 0.00     | 0.00 1000        |  |
| 1000-000-0000-000-00-00-13400 AMBULANCE RECEIVABLES                             | 0.00            | 0.00                   | 0.00   | 0.00   | 0.00 | $-3.416.35$                        | 0.00                   | 0.00  | 0.00     | 0.00 1000        |  |
| 1000-000-0000-000-00-00-20110 ACCRUED TEACHER P/R PAYABLE                       | 0.00            | 0.00                   | 0.00   | 50.00  | 0.00 | 1.025.303.59                       | 0.00                   | 0.00  | 0.00     | 0.00 1000        |  |
| 1000-000-0000-000-00-00-20115 SCHOOL ENCUMBRANCES-EXPENSES                      | 0.00            | 0.00                   | 0.00   | 0.00   | 0.00 | 23.445.50                          | 0.00                   | 0.00  | 0.00     | 0.00 1000        |  |
| 1000-000-0000-000-00-00-21210 MEDICARE TAXES WITHHOLDING PAYA                   | 0.00            | 0.00                   | 0.00   | 0.00   | 0.00 | $-366.12$                          | 0.00                   | 0.00  | 0.00     | 0.00 1000        |  |
| 1000-000-0000-000-00-00-21400 NORFOLK RETIREMENT VATHHOLDING                    | 0.00            | 0.00                   | 0.00   | 0.00   | 0.00 | $-98.767.22$                       | 0.00                   | 0.00  | 1.509.51 | 0.00 1000        |  |
| 1000-000-0000-000-00-00-21410 MASS TEACHERS RETIREMENT WITHHO                   | 0.00            | 0.00                   | 0.00   | n nn   | 0.00 | $-218.405.09$                      | 0.00                   | 0.00  | 835.60   | 0.00 1000        |  |
| 1000-000-0000-000-00-00-21500 ACTIVE EMPLOYESS HEALTH INS DED<br>1 <sub>0</sub> | 0.00            | n nn                   | n nn   | n nn   | 0.00 | -43.241.62                         | 0.00                   | n nn  | 0.00     | 0.00.3000        |  |
| 1000-000-0000-000-00-00-21510 EMPLOYEE LIFE INSLIBANCE WITHHOL                  | 0.00            | 0.00                   | n nn   | n nn   | 0.00 | $-177.97$                          | 0.00                   | n nn  | 2.22     | 0.00.3000        |  |
| 142 14000 000 0000 000 00 00 21518 100% LIFE DISABILITY CANCER IN               | 0.00            | 0.00                   | 0.00 - | 0.00   | 0.00 | 3.836.35                           | 0.00                   | 0.00  | 102.19   | 0.00 3.000       |  |

**Figure 12: Excel® version of the report**

[ADM-AUC-GL-8276]

# <span id="page-5-0"></span>**5. REPORTS "DROPPING OUT OF SIGHT" [FIX]–V92 Sites Only**

Reports were hidden behind the AUC application, requiring users to minimize the AUC application to view or print reports.

- 1. Adobe PDF®
- 2. Excel®
- 3. Preview/LIS format

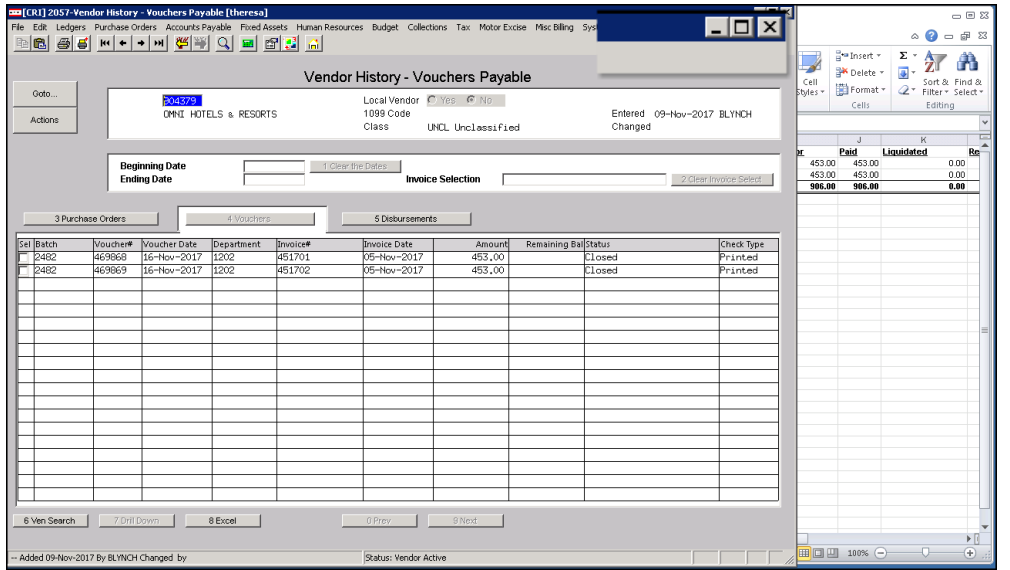

The user could use **Alt|Tab** or **Insert|Tab** keystroke combinations to toggle between the AUC Application and the hidden report.

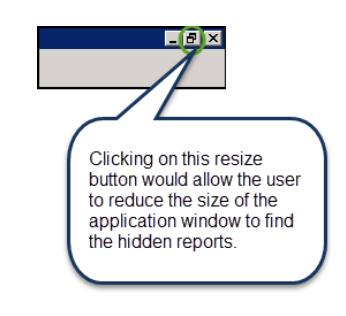

**Figure 13 Before – Report "hiding" behind the AUC application**

With the software update, the reports will now remain the focal point until the user closes or minimizes the report.

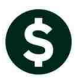

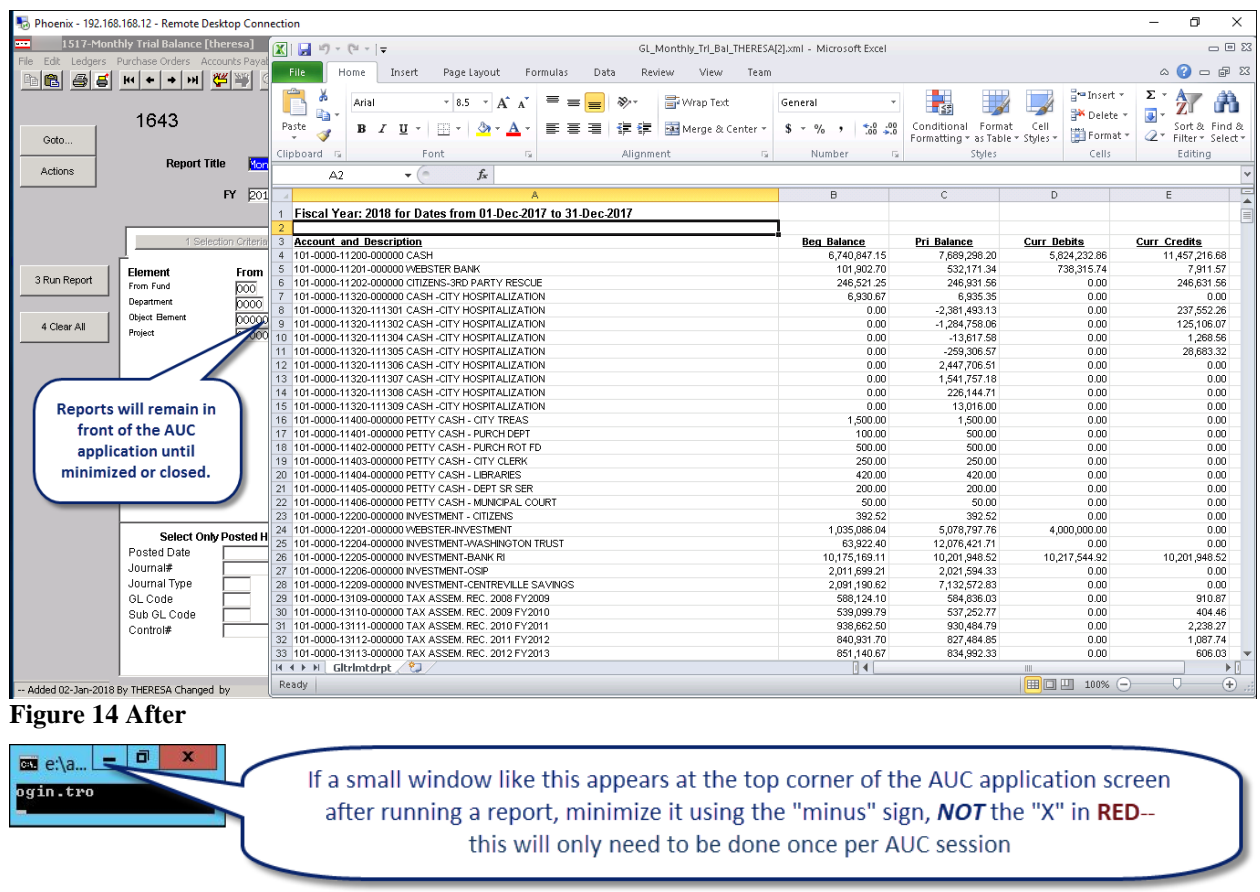

[ADM-AUC-V90-78]

## <span id="page-6-0"></span>**6. HELP REFERENCE LIBRARY**

### <span id="page-6-1"></span>**6.1. New or Updated Documentation**

• REPORTS GL–620 Report Job Streams [Updated]